## **Transferring 3M e-books from a PC to a personal e-reader**

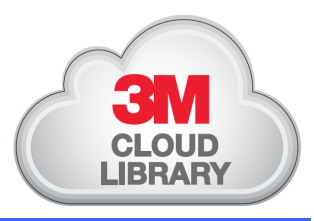

*You can download e-books to the 3M Cloud Library app and then transfer them to your Nook 1st edition, Nook SimpleTouch, Nook v. 1.41, or Kobo Reader by following these simple steps.* 

**Step One:** If you haven't already, **download** the 3M Cloud Library app to your PC. You can find the app at **ebook.3m.com.** 

**Step Two: Log in** to the app. Remember to choose "Illinois Heartland Library System" as your library.

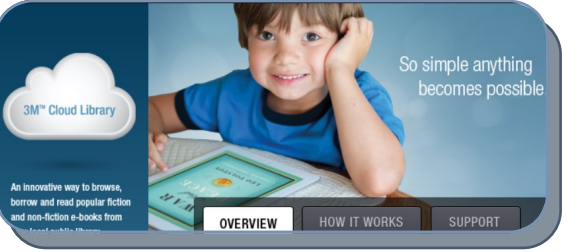

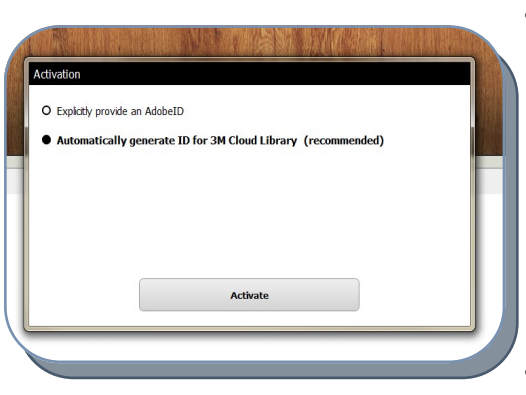

- **Activate!** The first time you open the 3M Cloud Library app, you will be asked to either enter in your Adobe ID or have 3M randomly generate an ID for you. If you have an Adobe ID, please enter it. If not, choose to have the 3M Cloud Library generate an ID. Click on Activate.
- Browse the collection and check out up to three e-books of your choosing.

**Step Three: Transfer to your device.** Connect your e-reader to the computer via a USB cord. Navigate to the My Books tab. Books you have checked out should now have a green button that says "Transfer to Device". Click on the button for each book you would like to transfer.

**Step Four: Read!** Once the book has finished downloading to your e-reader, you can unplug your device. You'll find the e-book listed wherever your device normally places items, usually in a folder called "Library" or "Documents".

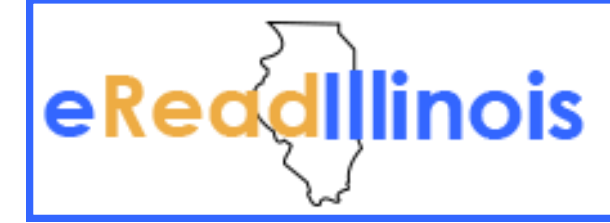

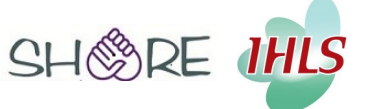

eRead Illinois is supported by the Illinois Secretary of State through the Illinois State Library